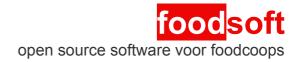

# manual for foodcoops

using pre-ordering version EN 20140710

## Order cycle

In a foodcoop, members order food together from suppliers of their own choice. The process of ordering consists of the following steps:

- 1. Prepare
  - 1. Update information about suppliers and articles.
  - 2. Choose which articles can be ordered or not (when needed).
- 2. Order
  - 1. Orders open.
  - 2. Members do their orders (during a number of days, usually).
  - 3. Orders are closed, and are sent to the suppliers (possibly automatically).
- 3. *Receive & distribute* 
  - 1. Orders are delivered at a central location. There they're counted, and any changes are entered.
  - 2. Distribute articles over members
- 4. Finalize
  - 1. After a final check, the administration of this order cycle is closed, and members are charged their final amounts according to what they received.

Please note that the current images are in Dutch. Please feel free to make new screenshots and send them to the developers at <u>foodsoft-dev</u> or <u>foodsoft@foodcoop.nl</u>.

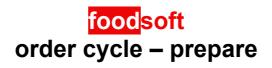

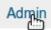

#### Update assortment

|   | Voorbereiden -     | Verdelen -   | Ophalen - |     |            |               |        |
|---|--------------------|--------------|-----------|-----|------------|---------------|--------|
|   | Leveranciers       | ikelen       |           |     |            |               |        |
|   | Bestellingen opene |              |           |     |            |               |        |
|   |                    |              |           |     |            |               |        |
|   | Naam               | Telefoon     | Klantnr.  |     |            |               |        |
|   | De Stoerderij      | 0613947995   |           | art | ikelen (8) |               |        |
|   |                    |              |           |     |            |               |        |
| n | Synchroniseren     | Or Artikeler | uploaden  | or  | 🔲 🕕 buff   | elmelk (rauw) | Bewerk |

#### Make selection from assortment

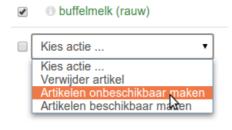

## <mark>food</mark>soft order cycle – order

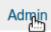

### Open

| Open  |                |                            |                         |             |                                                     |                          |                                |                    |
|-------|----------------|----------------------------|-------------------------|-------------|-----------------------------------------------------|--------------------------|--------------------------------|--------------------|
|       | Voorbereide    | n 👻 Verde                  | elen 👻                  |             |                                                     |                          |                                |                    |
|       | Leverancier    | rs & artikelen             |                         |             |                                                     |                          |                                |                    |
|       |                | n openen <u>&amp; s</u> lı | uiten                   |             |                                                     |                          |                                |                    |
|       |                | - miy                      |                         |             |                                                     |                          |                                |                    |
|       |                |                            |                         |             |                                                     |                          |                                |                    |
|       |                |                            | Nie                     | uwe be      | estelling o                                         | penen                    |                                |                    |
|       | Nieuwe be      | estelling opene            | en▼                     |             |                                                     |                          | Bestelling toevo               | egen               |
|       | De Stoer       | derij                      |                         | Pickup at   |                                                     |                          | <u>(h</u>                      |                    |
|       | Willem &       | Drees                      |                         | * Start on  | 2014-04-10 11:44                                    | Findiat on               | 09:00                          |                    |
|       |                | )                          |                         | * Start op  | 2014-04-10                                          | Eindigt op               | April 2014 »                   |                    |
|       |                |                            |                         | Notitie     |                                                     | ×                        | April 2014 »                   |                    |
|       | _              |                            |                         |             |                                                     |                          |                                |                    |
|       | Open           |                            |                         |             |                                                     |                          |                                |                    |
|       | Leverancier    | Eindigt op                 | Pickup at               | Notitie     |                                                     |                          |                                |                    |
|       | De Stoerderij  | 24.03.2014 00:00           | 27.03.2014 00:00        | Sluit       | en Bewerk Tonen Ve                                  | rwijder                  |                                |                    |
|       | Willem & Drees | 24.03.2014 00:00           | 27.03.2014 00:00        | Sluit       | en Bewerk Tonen Ve                                  | rwijder                  |                                |                    |
|       |                |                            |                         |             |                                                     |                          |                                |                    |
| Close | bers orde      | er 🚍                       |                         |             | Sluiten                                             |                          |                                |                    |
|       |                |                            |                         |             | dun                                                 |                          |                                |                    |
|       | De Stoerderij  | i sluiten                  |                         | ×           | Close W                                             | illem & Dree             | es                             | ×                  |
|       |                |                            | Hierna kun je niet meer | terug.      | Do you really                                       | want to close the orde   | er? There is no going bac      | k.                 |
|       |                | laatsen: download de F     | Fax in het volgende sch |             | <ul> <li>✓ You've rea</li> <li>€ 252.92.</li> </ul> | ached the minimum or     | der quantity of € 120.00 w     | rith a total of    |
|       |                |                            |                         |             | Order contac                                        | t                        | Delivery contact               |                    |
|       |                |                            | Cancel Bestelli         | ing sluiten | Anton Admir                                         |                          | Name                           |                    |
|       |                |                            | 27. AUT 2               |             | 06 1234567                                          | 8                        | Telephone                      |                    |
|       | Downlo         | oad - Rec                  | ceive                   |             | Deliver before                                      |                          | se of doubt about the delivery | data the supplier  |
|       | Group          | p PDF                      |                         |             | 2014-04-18                                          |                          | approach the order contact.    | date, the supplier |
|       | Fax F          | PDF                        | & =                     |             | The order will<br>to: willem@food                   | I be sent to the supplie | er.                            | (edit message)     |
|       | Faxte          | ext                        |                         |             | to. which with the                                  | 10000.111                |                                |                    |
|       | Fax C          | CSV                        |                         |             |                                                     |                          | Class &                        | order to overline  |
|       |                |                            | - JI                    |             |                                                     | L                        | Close & send                   | order to supplier  |

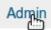

#### Print order lists (when using paper during receive)

| Leverin         | g ontvangen        | Order PI         | DF         |                 |              |               |
|-----------------|--------------------|------------------|------------|-----------------|--------------|---------------|
| Artikele        | n verdelen         |                  |            |                 |              |               |
|                 |                    |                  |            |                 |              |               |
| Nr.             | Naam               | Prijs/eenh.      | BTW        | Eenheid         | Besteld      | Subtotaal     |
| Nr.<br>:998d1b7 | Naam<br>Cacao nibs | Prijs/eenh.<br>€ | <b>BTW</b> | Eenheid<br>1 kg | Besteld<br>3 | Subtotaa<br>€ |

#### Enter received amounts

peerbas07 peren los Conference kg

Artikel toevoegen

|      | ring ontvangen<br>elen verdelen | C         | Ontvang     | jen     |                            |           |           |       |
|------|---------------------------------|-----------|-------------|---------|----------------------------|-----------|-----------|-------|
|      |                                 | 0         | Due         |         |                            |           | _         |       |
| Ontv | angen: Will                     | em &      | Dre         | es      |                            |           | Ontvangen |       |
|      |                                 |           |             |         | Besteld                    | Ontvangen | Ontvangen | + 1 📁 |
|      | •                               | Eenheid N | letto prijs | Gewenst | Besteld<br>1 <del>≼3</del> | Ontvangen |           | +1    |

4 × 7

28 + 0

Ŧ

€0,11 €3,33

🔰 × 7

Bestelling ontvangen

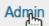

#### Print distribution lists (when using paper)

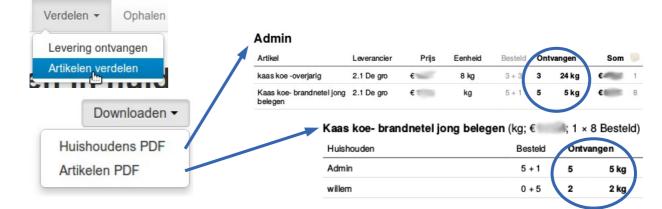

#### Update and view member amounts

| Verdelen - Ophalen |                    |         |           |             |
|--------------------|--------------------|---------|-----------|-------------|
| Levering ontvangen |                    |         |           |             |
| Artikelen verdelen |                    |         |           |             |
| Kies een artikel   | * Huishouden       | Besteld | Ontvangen | Totaalprijs |
| WILLEM & DREES     | admin              | 16 + 15 | - 18      | € 158,76    |
| Pastinaak ten      | Huishouden toevoeg | gen 🔻   |           |             |
| HUSIOMALEN         | Som                | 16 + 15 | 18        | € 158,76    |

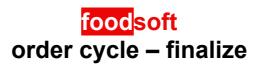

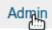

#### Finalize / Settle

| Afsluiten -    | Lidmaa     |                         |
|----------------|------------|-------------------------|
| Bestellingen a | fsluiten 🌆 |                         |
| Betalingen inv | oeren      |                         |
| Mell           |            |                         |
| Leverancier    | Status     |                         |
| Willem & Drees | gesloten   | rekening toevoegen bala |

#### Check and update totals

|          | Artikel           | Aantal E    | Eenheid Nett |         |
|----------|-------------------|-------------|--------------|---------|
| Aantal I | appels los Elstar | 1 🤍 × 3 ! k | ig 7,77      | Aantal  |
| →        | Huishouden        | Ontvangen   | Totale prijs | 1 🔜 × 3 |
| ₽<br>₽   | admin             | - 2 +       | € 17,64      | 3       |
|          | Som (FC-prijs)    | 2           | € 17,64      |         |

#### Charge member accounts

|                | -              |                      |
|----------------|----------------|----------------------|
| Afrekenen      | admin          | € 125,30             |
|                | Afrekenen      | of terug naar balans |
|                |                |                      |
|                |                |                      |
|                |                |                      |
| Done!          |                |                      |
| Leverancier    | Status         | <b>~</b>             |
| Willem & Drees | afgerekend ( € | 3,97)                |
|                |                |                      |